**IBM TotalStorage™ NAS Gateway 300** モデル **G02** および モデル **G27**

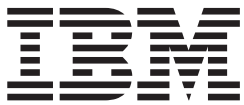

リリース情報、リリース **2.7**

**IBM TotalStorage™ NAS Gateway 300** モデル **G02** および モデル **G27**

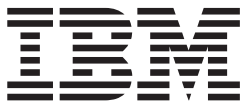

リリース情報、リリース **2.7**

本書に含まれる情報は、現状のままの状態で提供されます。いかなる場合も、本書に記載された情報の使用から直接または間接に生 じる損害賠償に対して IBM は責任を負いません。

本書は、IBM 5196 TotalStorage NAS Gateway 300、モデル G02 (プロダクト番号 5196-G02) およびモデル G27 (プ | ロダクト番号 5196-G27) のリリース 2.7 に適用されます。 |

本マニュアルに関するご意見やご感想は、次の URL からお送りください。今後の参考にさせていただきます。 http://www.ibm.com/jp/manuals/main/mail.html なお、日本 IBM 発行のマニュアルはインターネット経由でもご購入いただけます。詳しくは

http://www.ibm.com/jp/manuals/ の「ご注文について」をご覧ください。

(URL は、変更になる場合があります)

お客様の環境によっては、資料中の円記号がバックスラッシュと表示されたり、バックスラッシュが円記号と表示さ れたりする場合があります。

 原 典: IBM TotalStorage™ NAS Gateway 300 Model G02 and Model G27 Release Notes For Release 2.7 August 29, 2003 発 行: 日本アイ・ビー・エム株式会社 担 当: ナショナル・ランゲージ・サポート

第1刷 2003.9

この文書では、平成明朝体™W3、平成明朝体™W9、平成角ゴシック体™W3、平成角ゴシック体™W5、および平成角 ゴシック体™W7を使用しています。この(書体\*)は、(財)日本規格協会と使用契約を締結し使用しているものです。 フォントとして無断複製することは禁止されています。

注∗ 平成明朝体™W3、平成明朝体™W9、平成角ゴシック体™W3、 平成角ゴシック体™W5、平成角ゴシック体™W7

#### **© Copyright International Business Machines Corporation 2003. All rights reserved.**

© Copyright IBM Japan 2003

# リリース情報

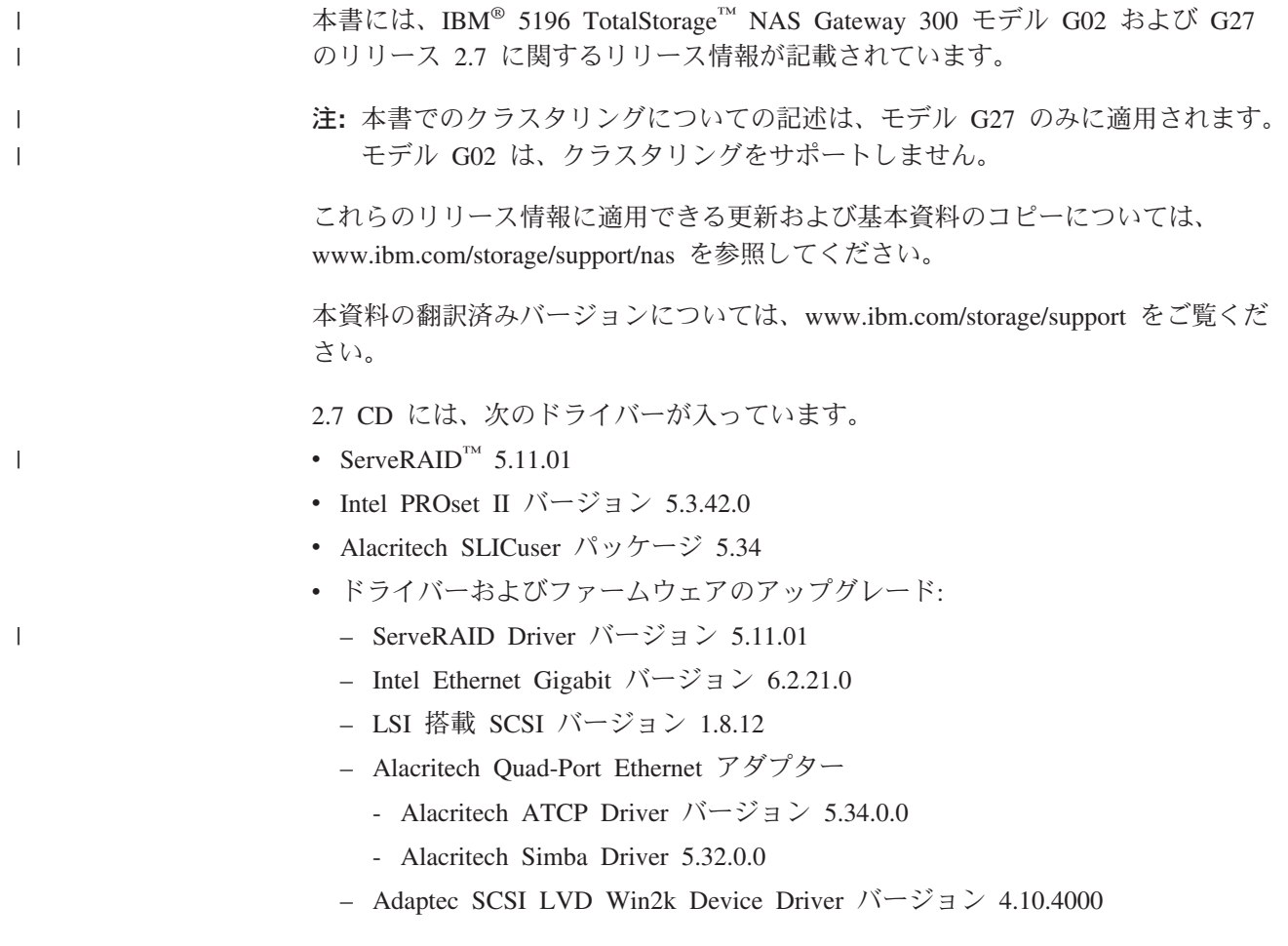

## 既知の問題と解決策

リリース 2.7 の場合、すでにわかっている問題がいくつかあります。 2 [ページの表](#page-5-0) [1](#page-5-0) は、このような既知の問題と推奨される解決法や対応策をリストしたものです。

<span id="page-5-0"></span>表 *1.* 既知の問題と解決策

| 要約                                             | 問題                                                                                                    | 解決策または対応策                                                                                                    |
|------------------------------------------------|----------------------------------------------------------------------------------------------------|----------------------------------------------------------------------------------------------------|
| Veritas Backup Exec の<br>インストールの問題             | Veritas Backup Exec 8.6 のインストール中に、こ<br>のプログラムは、新しいクラスター・グループを<br>作成し、リソース (共用ドライブ、など)を<br>Backup Exec というグループに移動しようとして<br>います。このプロセス中に、Veritas のインストー<br>ルは、次のエラー・メッセージを出して打ち切ら<br>れます。<br>重大 - クラスター・グループを作成するときの<br>エラー。<br>この問題は、クラスター管理ツール、すなわち<br>Cluster.exe ツールを使用して、アンダースコアー<br>(_) 文字が含まれるネットワーク・リソース名を<br>追加しようとしたときにも、起こることがありま<br>す。リソース名に誤りの文字があることを示すエ<br>ラー・メッセージが出されます。 | 対応策: 現在のところ、対応策として<br>は、クラスター分封の中に手作業でグ<br>ループを作成し、「アンダースコア<br>一」文字を使用しないことです。                                                                                                    |
| ログイン・プロセス中に<br>Server ウィザードが表示<br>される          | デフォルトの『Administrator』アカウント以外の管<br>理者ユーザーを用いて NAS アプライアンスにロ<br>グオンすると、「Wizard (ウィザード)」ダイアロ<br>グが起動され、サーバーを構成するよう、プロン<br>プトが出されます。                                                                                                    | これは、新しい管理ユーザーが NAS<br>アプライアンスにログオンするとき<br>の、正常な振る舞いです。新しい管理<br>ユーザーが NAS 300 にログオンする<br>ときは常に、サーバーに必定のリスト<br>が作成されます。ウィザードをバイパ<br>スし、IBM NAS Admin.msc を使用し<br>てアプライアンスを構成してくださ<br>$\mathcal{L}$ |
| ディスク・ウィザードが<br>エラーで終了した                        | アプライアンスがハードウェアの RAID ソリュー<br>ションを持っている場合に Microsoft Disk<br>Manager を起動していて、外部のファイバー・チ<br>ャネル・ストレージが接続されていない場合は、<br>検出されたドライブに署名をするためのウィザー<br>ドがユーザーに示されます。ユーザーがウィザー<br>ドを終了すると、ディスク "0" が不明であるとい<br>うエラーが完了時に示されます。                                                                                                    | これは、ファイバー・チャネルおよび<br>RAID ベースのアプライアンスでの、<br>通常の振る舞いです。 HBA へのファ<br>イバー・チャネル接続を行い、構成さ<br>れた外部論理ボリュームを検出してく<br>ださい。<br>注: 『不明』のディスクとは、Device<br>Manager における『疑似ディスク』で<br>あり、ファイバー HBA が使用しま<br>す。  |
| プラグインが開始されな<br>い                               | IBM NAS Administration Console へのプラグイン<br>を選択したときに、必要なプラグインが開始され<br>ません。                                                                                                    | プラグインを右クリックしてから、<br>「Refresh (リフレッシュ)」をクリッ<br>クしてください。これは、標準の<br>Microsoft Management Console (MMC)<br>の振る舞いです。                                                                                  |
| IBM Appliance Advance<br>Configuration Utility | IBM Appliance Advance Configuration Utility<br>(IAACU) のコンソールで、示されたグループまた<br>はファミリーの中でアプライアンスの作成と配置<br>を行うことができません。                                                                                                    | これは、最新のアプライアンスをサポ<br>ートするよう IAACU Console が更新<br>されたときの通常の振る舞いです。こ<br>れは、Console のこの後のリリースで<br>アドレス指定することができます。                                                                                  |

表 *1.* 既知の問題と解決策 *(*続き*)*

|                     | 要約                                         | 問題                                                                                                    | 解決策または対応策                                                                                                    |
|---------------------|--------------------------------------------|----------------------------------------------------------------------------------------------------|----------------------------------------------------------------------------------------------------|
|                     | FTP 仮想ディレクトリー<br>がディレクトリー・リス<br>トに表示されていない | FTP サイトの仮想ディレクトリーをクライアント<br>から見ることができません。                                                                                                    | FTP の仮想ディレクトリーの内容を表<br>示するための対応策については、<br>Microsoft Web サイトをご覧くださ<br>$\mathcal{V}^{\, \lambda}$ o                                                                                                    |
|                     | ServeRAID Agent が不測<br>の事態で終了した            | アプライアンスがシャットダウンすると、<br>ServeRAID エージェントは、エージェントが不測<br>の事態でシャットダウンしたというイベントのロ<br>グを、システム・イベント・ログに対して出しま<br>す。                                                                                 | これは、ServeRAID エージェントの通<br>常の振る舞いであり、エージェント<br>は、アプライアンスがオンになったと<br>きに正常に開始されます。                                                                                                    |
| $\overline{1}$<br>I | Storage Manager 機能<br>が、フェイルオーバーを<br>認識しない | Storage Manager 機能 (たとえば、Directory<br>Quota、File Screening および Storage Reporting な<br>ど)は、クラスター対応アプリケーションではあ<br>りません。したがって、Storage Manager 機能はク<br>ラスター化された構成システム上でのノードのフ<br>ェイルオーバーを認識しません。 | Storage Manager の Directory<br>Quota、File Screening および Storage<br>Reporting 用のパラメーターが、各ノ<br>ード上で同一になるように構成しま<br>す。これにより、各ノードがその<br>Storage Manager 機能の管理を行える<br>ようになります。以下のステップを実<br>行します。<br>1. すべてのリソースをノード A にフ<br>エイルオーバーする。<br>2. Directory Quota, File Screening $\ddagger$ 3<br>よび Storage Reporting パラメータ<br>ーを、ノード A 上のすべてのリソ<br>ース用に構成する。<br>3. すべてのリソースをノード B にフ<br>ェイルオーバーする。<br>4. Directory Quota, File Screening $\ddagger$ 3<br>よび Storage Reporting パラメータ<br>ーを、ノード B 上のすべてのリソ<br>ース用に構成する。<br>5. リソースをベース・ノードに戻<br>す。<br>6. これで問題が解決されない場合<br>は、IBM サービス・プロバイダー<br>に連絡してください。 |

## 機能情報

以下のセクションには、機能情報が記載されています。

## **Server Appliance Kit** における **NFS** 共用の構成

## **NFS** 共用へのクライアント・グループの割り当て時のエラー

NFS 共用へのクライアント・グループの割り当てのときに、次のメッセージが出さ れました。

The client machine name XXXX could not be resolved.

(ここで、XXXX は、定義されたクライアント・グループの名前 です。)

この問題の対応策は、次のいずれかです。

- 1. クライアント・グループ名を使用する代わりにマシンの IP アドレスを割り当て るか、または
- 2. Windows Explorer を使用して、共用したい実際のフォルダーにナビゲートする ことによって、デスクトップ・インターフェースを使用する。次にフォルダーを 右クリックして、「**Sharing (**共用**)**」を選択する。

### マシン **IP** アドレスを **NFS** 共用に割り当てるときのエラー

マシン IP アドレスを割り当てると、次のメッセージが出されます。

The client machine name XXXX could not be resolved.

(ここで、XXXX は、ご使用のネットワークにおけるクライアントの *IP* アドレス です。)

この問題の対応策は、次のいずれかです。

- 1. クライアント・マシンは、ネットワーク上にあって、それを探し当てることがで きることを確認するか、または
- 2. Windows Explorer を使用して、共用したい実フォルダーをナビゲートすること によって、デスクトップ・インターフェースを使用する。次にフォルダーを右ク リックして、「**Sharing (**共用**)**」を選択する。

### **SNMP** サービスの再設定

SNMP Service は、パフォーマンスとセキュリティーを向上させるために、リリース 2.7 ではオフにされました。このサービスは、次のステップを行ってオンにすること ができます。

- 1. Terminal Services を使用するか、またはモニター、キーボード、およびマウスを アプライアンスに接続する。
- 2. 「**IBM NAS Admin Snap-in (IBM NAS** 管理スナップイン**)**」をダブルクリッ クする。
- 3. 「Maintenance (メンテナンス)」を展開し、「**Services (**サービス**)**」をクリック する。
- 4. 「**SNMP Service (SNMP** サービス**)**」を右マウス・ボタン・クリックし、 「**Properties (**プロパティ**)**」を選択する。
- 5. 「サービス」を「Automatic (自動)」または「Manual (手動)」(デフォルトは 「Manual (手動)」) に設定して、「**Apply (**適用**)**」をクリックする。
- 6. SNMP サービスを開始するには、「**Start (**開始**)**」をクリックする。

### **Persistent Storage Manager** 情報

### **FAT32** ファイル・システムの機能の制限

Persistent Storage Manager (PSM) は、FAT32 ファイル・システムのフォーマット済 みボリュームから持続イメージ (スナップショット) が取られるようにすることはで きません。保守 (D:) 区画は、デフォルトにより FAT32 にフォーマット設定されて おり、D: 上のファイルとして保管されたシステム・ボリューム (C:) のバックアッ

プによって、DOS のブート・ディスクからシステムを復元することができます。し たがって、D: は、FAT32 にフォーマット設定しておく必要があります。 NAS Backup Assistant を使用すると、PSM 作成のスナップショットを用いて、C: から D: へのバックアップを行い、オープン・ファイルのバックアップを行うことができ ます。ただし、PSM スナップショットによる D: のバックアップを行うことはでき ません。D: は FAT32 ボリュームでなければならないため、D: のスナップショッ トによるバックアップを行おうとすると、失敗します。

PSM を使用しない場合に、D: のバックアップをとることができます。スナップシ ョットを生成するのに PSM を使用しない D: のバックアップは、他の変数 (宛先 ボリュームで使用できるスペースが十分ある、など) が正しければ、成功します。

#### コマンド行のインターフェース

PSM は、システム・レベルのファイルをいくつも使用しますが、その 1 つが、コ マンド行インターフェースを持っています。これがサポートされるのは、IBM 提供 のアプリケーションおよびサービスや、デバッグ問題の支援をする IBM サポート 技術員に対してだけです。 PSM 機能は (リモート管理の高度なスケジューリング と自動化、など) すべて、本製品の「User's Reference」で説明されているグラフィ カル・ユーザー・インターフェースから提供されます。

#### **PSM** によるスナップショットの取得の失敗

Windows のマシンにとって、管理されるストレージのデフラグは、重要な保守タス クです。 PSM を使用する NAS のデフラグは、PSM のデータ保護活動のために複 雑になっています。 PSM は、デフラグのエンジンによって生成された余剰の書き 込みトラフィックによって、上書きされている古いデータをすべてキャッシュしま す。したがって、PSM によって管理されるスナップショットを持つボリュームのデ フラグは、使用できません。デフラグ・エンジンは完了し、成功を報告しますが、 ボリュームは、変更されていません。しかし、デフラグは依然として必要であり、 PSM は、そのキャッシュ・ファイルがフラグメント化されすぎると、スナップショ ットを取ることさえやめて、次のようなエラーを、システム・イベント・ログに報 告します。

<date/time> psman5 Error None 4135 N/A <mach.name> A persistent image could not be created due to error 0xe000103f.

<date/time> psman5 Error None 4159 N/A <mach.name> Cannot create PSM files because the volume is too fragmented.

ボリュームのデフラグを正常に行うために、PSM GUI を使用して、ボリューム上の すべてのスナップショットを削除してください (有効なバックアップを入手したこ とを確認する)。 PSM では、ボリュームのデフラグが可能です。しかし、PSM キ ャッシュ・ファイルは、まだフラグメント化されたままであり、スナップショット を作成することはできません。スナップショットを可能にするには、デフラグされ たボリュームにある PSM キャッシュ・ファイルを削除する必要があります。 PSM は自動的にこれらをビルドし直します。

重要**:** まだスナップショットが入っているボリューム上で、PSM キャッシュ・フ ァイルまたはディレクトリーを削除、変更しないでください。

#### キャッシュ削除の手順*:*

1. Windows のエクスプローラを開き、「マイ コンピュータ」で、デフラグ化され たボリュームをクリックして、そのボリュームの最上位の内容が右側のペインに 表示されるようにする。「**Windows** エクスプローラ」→「ツール」→「フォルダ オプション」をクリックします。「表示」タブを選択します。「すべてのファイ ルとフォルダを表示する」が選択され、「保護されたオペレーティング システ ム ファイルを表示しない **(**推奨**)**」は選択されていないことを確認します。 「**OK**」をクリックして、クローズし、「フォルダ オプション」の設定値を適用 します。

- 2. F5 ファンクション・キーを押して、トップ・ディレクトリー・ボリュームの内 容を最新表示する。 『Persistent Storage Manager State』 という名前のフォルダ ーがあるはずです。そのディレクトリーを右マウス・ボタン・クリックして、 「プロパティ」を選択します。「セキュリティ」タブを選択します。「名前」フ ィールドで「**Administrators**」を選択します。「permissions (許可)」フィールド で、「**Full Control (**フル コントロール**)**」にチェックが付いていることを確認 します。他の許可設定が自動的に選択されているはずです。「**OK**」をクリック して、セキュリティーの設定値を保管し、クローズします。
- 3. 『Persistent Storage Manager State』という名前のフォルダーを再度右マウス・ボ タンでクリックし、「削除」を選択します。警告用のポップアップ・ウィンドウ で、「**Yes (**はい**)**」をクリックします。次に「Recycle Bin (リサイクル ビン)」 アイコンを右マウス・ボタン・クリックして、「**Empty Recycle Bin (**空のリサ イクル ビン**)**」を選択し、PSM キャッシュ・ディレクトリーとその内容の削除 を完了します。

これで、PSM は再び、スナップショットを取得できるようになりました。最初のス ナップショットの作成では、PSM がキャッシュ・ファイルを再ビルドするため、若 干時間がかかります。

#### 既知の問題

- 1. 再拡張されたボリューム (前に拡張されたボリュームのトゥルー・イメージを含 むボリューム) が元に戻される場合、再拡張されたディスク領域は使用不能で す。このスペースを再利用するためには、前に拡張されたボリュームのトゥル ー・イメージを元に戻した後で、″reextend.exe″ ユーティリティーを実行しま す。このユーティリティーは、『c:¥winnt¥system32¥serverappliance』ディレクト リーから使用できます。このユーティリティーを使用するには、『reextend -?』 をタイプ入力します。
- 2. アクセス可能でなくなったボリュームについては、Cluster サービスが、別のノ ードにフェイルオーバーさせます。イメージ復旧操作中は、PSM はターゲッ ト・ボリュームを使用不可にしておく必要があります。ボリュームを使用不可に することにより、Cluster サービスは、ボリュームに障害があると見なし、PSM がイメージを復旧している間、フェイルオーバーを進めます。したがって、クラ スターのデフォルトの保留タイムアウト値を、特定システムで使用されている数 に増やしたい場合が生じます。
- 3. クラスター環境における PSM の復旧操作中に、ボリュームがタイムアウトにな り、使用不能になった場合は、その復旧操作は終了できず、オリジナルのボリュ ーム上のデータは不完全なものとなります。場合によっては、ボリュームをブー トできなくなる場合もあります。しかし、PSM 復旧操作を再実行し、終了する と、ボリュームを前の状態に戻すことができます。この状態で、次のイベント・ ログ・メッセージが表示される場合があります。

Persistent Storage Manager recovery encountered error 3221226026 inserting key (20A0C7:FB) into dictionary.

D:¥snapshot¥snapshot.0 is not accessible. The disk structure is corrupted and unreadable.

- 4. キャッシュ・ファイルがいっぱいであると、イベント・ログ・エラー 『a driver below this one has failed in some way for』が出される場合があります。
- 5. 『C:¥』上のすべての持続トゥルー・イメージに「Always Keep (常に保持)」のタ グが付いていて、キャッシュ・ファイルがいっぱいである場合は、システムのリ ブート時に BSOD が起きます。すべての持続トゥルー・イメージにこのフラグ を付けることはお勧めできません。付けた場合、古い持続トゥルー・イメージを 削除し、キャッシュ・ファイル・スペースを解放するための PSM の削除ロジッ クが機能できなくなるからです。
- 6. デフォルトのキャッシュ設定が正しく表示されません。たとえば、ボリューム・ セットアップ・ページに対するキャッシュ・ファイルの % を設定する場合、2% にしてみると、持続トゥルー・イメージの値はぼかし表示され、選択できなくな ります。「restore default settings (デフォルト設定を復元)」を選択すると、値は 20% に変更されます。「OK」をクリックして、前のページに戻ると、画面に は、20%でなく 2% が表示されています。キャッシュ・サイズを増やす場合は、 事前に持続トゥルー・イメージを削除しておく必要があります。
- 7. IBM NAS に負荷がかかっているような特定のケースでは、キャッシュ・ファイ ルがいっぱいになっても、Persistent Storage Manager が、ボリューム上の最後の スナップショットを自動的に削除できないことがあります。一般に、キャッシ ュ・ファイルが削除のしきい値を超えると、ボリューム内の 1 つのスナップシ ョットが未解決になっています。この時点で、システムで、ファイル・システム の過剰負荷が起きると、ボリューム書き込みによって、PSM は、キャッシュが 100% に達する前に、最後のスナップショットの削除を正常に行うことができな くなります。その場合は、最後のスナップショットを手動で削除し、正常な操作 に戻してください。これで、PSM インターフェースで、キャッシュ・ファイル の使用率が 0% になっていることが表示され (そうでない場合は、ウィンドウを クローズし、再度開くことによって、Terminal Services クライアントの再始動を 試みてください)、PSM 操作が通常どおり進行します。問題が続いているか、キ ャッシュが 0% の使用率にならない場合は、IBM 担当員に連絡してください。

#### 制限

- 1. PSM でサポートされるのは、NTFS ボリュームだけです。
- 2. ページ・ファイルのサイズは変更できませんし、また初期サイズは最大値に設定 する必要があります。この設定は、「System Properties (システム・プロパティ ー)」の下の「Virtual Memory settings (仮想メモリーの設定)」にあります。
- 3. システムがブートできない場合は、復旧機能は実行されません。
- 4. PSM は自動的に、システム・ブート・ドライブの復旧機能を使用不可にしま す。
- 5. UNIX の NFS サービスがボリューム・マウント・ポイントをサポートしていな いことが Microsoft によって確認されました。 NFS クライアントは、ボリュー ム・マウント・ポイントを用いてマウントされるボリューム上のデータをアクセ スできません。ボリュームの持続トゥルー・イメージはディレクトリー・ジャン クション (マウント・ポイント) としてマウントされ、NFS を使用して共用され ますが、NFS クライアントは、持続トゥルー・イメージのデータにアクセスで きません。 2001 年 6 月付けの Microsoft Server Appliance Kit のリリース情報 を参照してください。

### <span id="page-11-0"></span>不正確な災害時回復ヘルプ・ファイル

C: からローカル FAT32 区画 (D:) またはネットワーク・シェアへのバックアップ のために NAS 災害時回復機能を使用するときは、ブート・ディスケットを作成す る必要があります。このディスケットは、リカバリー用 NAS をブートするときに 使用されるもので、DOS ベースのオペレーティング・システムや、復元する C: の イメージの位置が含まれています。このディスケットをブート可能にする必要があ ります。 NAS Administration GUI オンライン・ヘルプ・テキストでは、これは、 Windows® Explorer のメニュー・オプションで実施することができると、不明確に 表示されています。正確な方法は次のとおりです (「ユーザーズ・リファレンス」 より抜粋)。

- 1. ノードのディスケット・ドライブにブランクのフォーマット済みディスケットを 挿入する。
- 2. 「Disaster Recovery (災害時回復)」ページで、「**Create Disk (**ディスクの作 成**)**」をクリックする。
- 3. 「Create Recovery Disk (リカバリー・ディスクの作成)」ページで「**OK**」をクリ ックする。作成が完了すると、ディスケット・ドライブの LED がオフになりま す。ディスケットの作成には 2 分もかかりません。
- 4. ユーティリティーは、このディスクを DOS ブート可能にする。コマンド・プロ ンプトで、ノード自体のデスクトップから (ディスケットはそのノードのディス ケット・ドライブに入れたまま)、あるいはディスケット・ドライブにディスケ ットが入っている他のシステムから、次のように入力します。

a:¥fixboot.exe

プロンプトに応答してください。

5. 該当するディスケット・ドライブからディスケットを取り外す。ディスケット に適切なラベルを付け、安全な場所に保管します。

## オペレーティング・システムは、**2** 台の物理 **CPU** を **4** 台の **CPU** として表示

NAS Gateway 300 には、ハイパー・スレッデイングと呼ばれる新しいテクノロジー を採用した最新の Intel Xeon プロセッサーが搭載されています。ハイパー・スレッ デイングを使用すると、1 台の物理 CPU が 2 台の CPU のように同時にマルチス レッドで実行可能になります。このため、物理プロセッサーはそれぞれ、オペレー ティング・システムにとっては、2 台のプロセッサーのように見えます。 BIOS で はシステムの CPU は 2 台であるとしているのに、Windows は、システムの CPU は 4 台であるとしているので、混乱する可能性もあります。

### 無停電電源装置サービス・エラー

Windows 2000 for NAS GUI の状況では、無停電電源装置サービスが停止済みであ ることが分かります。

注**:** これは、NAS GUI でのこのサービスのデフォルト状態です。また、「コントロ ール パネル」→「管理ツール」→「サービス」を選択して、「uninterruptible power supply (無停電電源装置)」を「手動」に設定する必要があります。無停電 電源装置を使用する前に、「Uuninterruptable power supply (無停電電源装置)」 サービスを使用可能にする必要があります。ご使用のアプライアンスに無停電

電源装置が接続されていない場合は、「uninterruptible power supply (無停電電 源装置)」サービスを使用可能にしない でください。

Windows 2000 for NAS GUI を使用して「uninterruptible power supply (無停電電源 装置)」サービスを正しく構成し、使用可能にするプロセスは以下のとおりです。

- 1. ユーザーが用意した RS-232 ケーブルを無停電電源ハードウェアから、NAS ア プライアンスの使用可能な COM ポートに接続する。
- 2. 「Uninterruptible Power Supply (無停電電源装置)」制御パネル・サービスを 「Automatic (自動)」および「Start (開始)」に設定するには、以下の作業を行 う。
	- a. Terminal Services クライアントを介して NAS アプライアンスにログインす る。
	- b. 「マイ コンピュータ」→「コントロール パネル」→「**Administrative Tools (**管理ツール**)**」→「**Services (**サービス**)**」をクリックし、「Uninterruptible Power Supply (無停電電源装置)」サービスを強調表示する。
	- c. 「**Service (**サービス**)**」を右マウス・ボタン・クリックし、「プロパティ」へ 進み、「Service (サービス)」を「Automatic (自動)」に設定する。
	- d. 「**Apply (**適用**)**」をクリックし、「**Start (**開始**)**」をクリックして、サービス を開始する。
- 3. Windows 2000 for NAS GUI を使用して 無停電電源装置接続を構成し、使用可 能にするためには以下の作業を行います。
	- a. 「**Maintenance (**保守**)**」→「**UPS**」をクリックする。
	- b. 製造者、モデル、および無停電電源装置が接続している COM ポートを選択 する。
	- c. 「**Enable the UPS service on this appliance (**このアプライアンスの **UPS** サービスを使用可能にする**)**」チェック・ボックスを選択し、「**OK**」を クリックする。

### 管理情報

このセクションには、管理情報が記載されています。

### **NAS Setup Navigator**

バージョン 2.7 には、NAS Setup Navigator 構成ツールが組み込まれています。 NAS Setup Navigator は初期構成タスクをマップし、正しい順序でタスクを実行する ようにユーザーをガイドします。このツールは、自分が稼働している NAS アプラ イアンスを判断して、メニューと内容を適切に調整します。ユーザーはリンク先を たどって、より詳細な情報を得たり、該当ステップを実行するために使用される構 成パネルにリンクすることができます。オプションのトピックを選択することによ って、ユーザーの要件に合う指示に調整することもできます。 NAS Setup Navigator を開始するには、デスクトップで「NAS Setup Navigator (NAS セットアップ・ナビ ゲーター)」アイコンをクリックします。

### **NAS Admin** ツール

ローカル・マシンの管理者以外のユーザーが管理特権を持っていて、NAS Admin ツ ールを使用する必要がある場合は、このファイルを該当のユーザーのデスクトッ プ・フォルダーにコピーする必要があります。たとえば、次のとおりです。

copy "c:¥Documents and Settings¥Administrator¥Desktop¥IBM NAS Admin.msc" "c:¥Documents and Settings¥<user name>¥Desktop"

### **IBM Director**

NAS バージョン 2.7 では、プリロード済みのソフトウェアの中に IBM Director 3.1.1 エージェントが含まれています。 3.1.1 という指定は、IBM Director 3.1 エー ジェントと、IBM Director 3.1 Service Pack 1 が一緒にインストールされているこ とを意味します。IBM Director Server を使ってご使用の NAS 製品を管理するご予 定の場合は、ご使用の IBM Director Server と Console が 3.1 バージョンであるこ とを確認した上で、IBM Director 3.1 Service Pack 1 を IBM Director Server および Consoles にインストールする必要があります。

IBM Director Server および Consoles に対する IBM Director 3.1 Service Pack 1 の 取得方法については、[www.ibm.com/pc/support](http://www.ibm.com/pc/support) を見て、「**Systems Management (**システム管理**)**」をクリックしてください。

Supplementary CD 1 には、IBM Director Server に対する NAS 特有の拡張が含まれ ていて、IBM Director Server を使用して、NAS アプライアンスの管理の支援をし ます。これらの拡張は、"IBM NAS Extensions for IBM Director" として識別されま す。これらの拡張の中にある機能の 1 つは、IBM Director Console の『IBM NAS アプライアンス』のグループを作成します。これは、NAS アプライアンスをグルー プとして管理できるようにするものですが、CD の場合は、これらの拡張のバージ ョンには、最新の NAS 製品が含まれていないこともあります。 IBM Director Server に対する IBM NAS 固有の拡張については、[www.ibm.com/storage/support/nas](http://www.ibm.com/storage/support/nas) をご覧ください。

「ユーザーズ・リファレンス」の『Rack Manager およびインベントリーの機能強 化』のセクションには、IBM Director Server の Rack Manager タスクに含まれる IBM NAS コンポーネントを認識するための拡張機能の説明、およびそれらの拡張 機能が、IBM Director Server 3.1 Service Pack 1 のアプリケーションによって使用 可能であったことが示されています。これらの拡張機能は、IBM Director Server 3.1 Service Pack 1 では使用できませんが、将来の IBM Director 商品では使用可能にな るはずです。 IBM Director 商品について詳しくは、[www.ibm.com/pc/support](http://www.ibm.com/pc/support) に進 み、「**Systems Management (**システム管理**)**」へのリンクをクリックしてくださ い。

### 無停電電源装置サポート

リリース 2.7 は無停電電源装置サポートを組み込んでいます。無停電電源装置は、 ローカル電源が故障した場合に、特定期間の緊急時バックアップ電源を提供しま す。この電力は、装置に内蔵されたバッテリーから供給されます。高性能の過電流 抑止の働きにより、電気的ノイズと過電流による損傷からご使用のアプライアンス を保護する助けをします。電源障害の間、無停電電源装置はご使用のアプライアン スを緊急バッテリー・バックアップ電源に瞬時に切り替えるように設計されていま す。ご使用のアプライアンスに無停電電源装置をインストールした後に、保守ペー

ジの無停電電源装置タスクを使用して、その操作のオプションを設定することがで きます。無停電電源装置タスクによって、ご使用のアプライアンスでの無停電電源 装置サービスの動作方法を管理できます。選択可能な無停電電源装置の設定は、ご 使用のシステム上にインストールされている特定の無停電電源装置ハードウェアに よって異なります。無停電電源装置を使用する前に、無停電電源装置の

「Configuration (構成)」ページに、以下の情報を入力してください。

- v 無停電電源装置の製造者
- v 無停電電源装置のモデル
- 無停電電源装置が接続されているシリアル・ポート

無停電電源装置の構成方法については、 8 [ページの『無停電電源装置サービス・エ](#page-11-0) [ラー』を](#page-11-0)参照してください。

ご使用のアプライアンスを電源障害から保護するための一助として、無停電電源装 置からの主電源機構を切断することにより電源障害をシミュレートして、テストを 行ってください。このテストは、実動使用時には実行*しない*でください。ユーザー のアプライアンスと無停電電源装置に接続された周辺装置は作動可能の状態にあ り、メッセージが表示され、イベントがログに記録されるはずです。無停電電源装 置のバッテリーが低レベルに達するまで待って、適切なシャットダウンが行われる ことを確認してください。主電源を無停電電源装置に戻して、イベント・ログを検 査し、すべてのアクションがログに記録されており、しかもエラーがなかったこと を確認してください。無停電電源装置の開始障害やアプライアンスのシャットダウ ンの開始なども添えて、すべての検出された電源変動および電源障害が、イベン ト・ログに記録されます。重大なイベントのために、アプライアンスの状況が変更 される場合があります。

### **TSM Server v4.2.2** 使用の際の **LAN** フリー・バックアップの構 成

NAS Gateway 300 には、TSM Client、TSM Agent および TSM Driver バージョン 4.2.2 がプリロード済みです。他のサーバー上でも TSM Server バージョン 4.2.2 を 使用している場合は、テープ・ライブラリーに LAN フリーのバックアップを使用 するように NAS Gateway 300 を構成することは困難な場合があります。この構成 を容易にするために、TSM マクロ・ファイルが補足 CD にファイル "¥tsm\_scripts¥tsm\_lan\_free.mac" として提供されています。このファイルには、構成 処理中にファイルを使用するための説明が記載されています。

## 最適化のためのページ・ファイルの構成

| | | | |  $\begin{array}{c} \hline \end{array}$ | |

> NAS アプライアンスは、Windows Powered オペレーティング・システムをベース としており、ブート・システム・ドライブ『C:』にある 1024 MB のデフォルトの ページ・ファイルを持っています。このデフォルトのサイズは、すべての IBM TotalStorage アプライアンスおよびプリロード済みソフトウェアの最小基本メモリー 構成に基づく値です。メモリー・オプションは、注文した製品により、それぞれの NAS アプライアンスごとに、異なります。

> デフォルトでは、Windows Powered は、オペレーティング・システムがインストー ルされているブート区画にページ・ファイルを置きます。ページ・ファイルは、共 用ディスクではなく、クラスター・システム用のローカル・ディスクです。ペー

ジ・ファイルのサイズを決定するときは、物理 RAM の量に 1.5 倍してください (最高 4095 MB まで)。しかし、ページ・ファイルをブート区画に置くと、パフォー マンスは最適になりません。 Windows は、システム・ディレクトリーとページ・ ファイルの両方でディスク入出力を行わなければならないためです。したがって、 ページ・ファイルは、別の区画に置くか (保守区画など)、あるいは物理的に別のハ ード・ディスク・ドライブに置いて、Windows Powered が複数の入出力要求をより 迅速に実行できるようにすることをお勧めします。 NAS アプライアンスでは、保 守区画に追加することによって、ページ・ファイルを増やすことを強くお勧めしま す。このサイズは、アプライアンスにインストールされる物理メモリーに応じて異 なってきます。「マイ コンピュータ」→「プロパティ」を右クリックすることによ って、メモリーを検査できます。この操作で、「システムのプロパティ」ウィンド ウが開き、メモリー容量が表示されます。これは、Terminal Services を使用する か、またはモニター、キーボード、およびマウスをアプライアンスに接続すること によって行うことができます。

注**:** ブート区画からページ・ファイルを除去しないでください。除去すると、カー ネル・モードが「停止」のエラーが発生したときに、Windows が破損ダンプ・ ファイル (Memory.dmp) を作成できなくなります。この破損ダンプ・ファイル がないと、停止によりデバッグ操作を行わなければならない場合に、サーバー のダウン時間が余計にかかることになりかねません。

最も望ましい解決策は、デフォルト設定値を採用して、ブート区画にページ・ファ イルを 1 つ作成し、より使用頻度の少ない別の区画にもう 1 つページ・ファイル を作成することです。最良の選択は、2 番目のページ・ファイルを作成して、デー タやオペレーティング・システム特定のファイルを含まない独自の区画 (保守区画 など) に置くことです。

Windows Powered は、使用頻度の高いブート区画のページ・ファイルより、使用頻 度の低い区画のページ・ファイルを使用します。また、Windows Powered は、内部 アルゴリズムを使用して、仮想メモリー管理にどのページ・ファイルを使用するか を決定します。以上のようにすることによって、次のようなページ・ファイルの目 的が達成されます。

- コンピューターでカーネル・モードの「停止」エラーが起きた場合に、システム が Memory.dmp ファイルを取得できるように適切に構成される。
- 使用頻度の低い区画に置かれたページ・ファイルは、その区画が使用中が多い区 画でないため、ほぼ常時使用できる。

ページ・ファイルを独自の区画に置くもう 1 つ利点は、このファイルがフラグメン ト化されないことです。ページ・ファイルを他のデータが含まれている区画に置く と、追加の仮想メモリーの要求に応えるために拡張が行われるので、ページ・ファ イルのフラグメント化が起きます。ページ・ファイルをデフラグ化することによっ て、仮想メモリーへのアクセスが高速化され、重大なエラーを起こすことなく、ダ ンプ・ファイルを取得する機会が増えます。

## **8**ハード・ディスク・ドライブのホット・スワッピングの際に **Microsoft® Windows** ブルー・スクリーンになる可能性

ミラーリングされた (RAID 1) ディスクを使用する NAS Gateway 300 では、ディ スク・ドライブをホット・スワップすると、ServeRAID Manager が使用されて、ミ

ラーリングされたドライブの状態を『機能不良』にするため、 Windows ブルー・ スクリーンが発生し、ドライブが取り外されることもあります。ドライブの状態が 明示的に『機能不良』にセットされてはいないが、失敗したり、直接除去されたと いう場合には、 Windows ブルー・スクリーンは発生しません。

## **Persistent Storage Manager** バージョンのチェック

ご使用のシステムにある PSM のバージョンを検査するための信頼できる唯一の方 法は、NAS にとってローカルなコマンド・プロンプトで次のコマンドを実行する方 法です。

c:¥winnt¥system32¥serverappliance¥ss -version

PSM バージョン 2261 + 2263 QFE がインストールされたシステムで実行されたコ マンドからの出力の例を以下に示します。

C:¥WINNT¥system32¥ServerAppliance>ss -version ss - Snapshot Command line management utility Copyright (c) 2000-2002 Columbia Data Products, Inc. All Rights Reserved.

IBM version LoVersion = 0x00000200 Version  $= 2.20$  build 2262  $Eval = no$ Date/Time Version File<br>7/26/2002 12:19 2.20.00.2261 'C:\ 7/26/2002 12:19 2.20.00.2261 'C:¥WINNT¥system32¥ServerAppliance¥psmlapi.dll' 8/13/2002 11:36 2.20.00.2263 'C:¥WINNT¥system32¥ServerAppliance¥ss.exe' 7/26/2002 12:19 2.20.00.2261 'C:¥WINNT¥System32¥psmready.exe' 8/06/2002 6:18 2.20.00.2262 'C:¥WINNT¥System32¥drivers¥psman5.sys' 7/26/2002 12:19 2.20.00.2261 'C:¥WINNT¥System32¥serverappliance¥mui¥0409¥snapshot.dll' 7/26/2002 12:19 2.20.00.2261 'C:¥WINNT¥System32¥serverappliance¥PSMCom.dll' 7/26/2002 12:19 2.20.00.2261 'C:¥WINNT¥System32¥serverappliance¥drbackup.dll'

## 補足 **CD** に関する更新情報

この情報は、該当「ユーザーズ・リファレンス」の第 10 章の『補足 CD の使用』 という表題のセクションの情報を差し替えます。

補足 CD には NAS 300G にプリインストール済みのキー・ソフトウェア・アプリ ケーションの資料およびコピーが含まれています。 表 2 および 14 [ページの表](#page-17-0) 3 に は補足 CD にあるディレクトリー名とディレクトリーの内容説明が記載されていま す。

表 *2.* 補足 *CD 1* ディレクトリー

| ディレクトリー名          | 内容                                                                                          |
|-------------------|---------------------------------------------------------------------------------------------|
| $DB2^{\circledR}$ | EnableDB2Support.exe<br>• DisableDB2Support.exe                                             |
|                   | これらのファイルは NFS 共用を使用する Linux- および Solaris-based の DB2 クライ<br> アントのサポートを使用可能にしたり、使用不可にしたりします。 |

#### <span id="page-17-0"></span>表 *2.* 補足 *CD 1* ディレクトリー *(*続き*)*

| ディレクトリー名                                             | 内容                                                                                                    |
|------------------------------------------------------|----------------------------------------------------------------------------------------------------|
| DiskImages                                           | このディレクトリーには、リカバリー使用可能化ディスケット用のディスケット・イメ<br>ージと ServeRAID コントローラーおよびドライブを自動的に構成するブート可能ディ<br>スケット用のディスケット・イメージが含まれています。                                         |
|                                                      | リカバリー使用可能化ディスケットを作成するときは、enablement_diskette291.EXE を<br>実行して、プロンプトが出されたら、HD 1.44 フロッピー・ディスケットをドライブ<br>A: に挿入してください。                                          |
|                                                      | ServeRAID コントローラーおよびドライブを自動的に構成するブート可能ディスケット<br>を作成するために、 IBM_NAS_AutoRAID_diskette_2.5.EXE を実行して、プロンプトが<br>出たら HD 1.44 フロッピー・ディスケットをドライブ A: に挿入します。          |
| diskpart Samples                                     | このディレクトリーには DiskPart ユーティリティーを使用するためのスクリプト例が<br>含まれています。このスクリプトはディスク 2 をクリアして、動的に変換し、区画化<br>して、ドライブ名をその区画に割り当てます。このスクリプトはサポートされていない<br>ため、慎重に注意して使用する必要があります。 |
| IBM Advanced Appliance<br>Configuration              | アプライアンスを管理するマシンから Setup.exe を実行します。エージェントはアプラ<br>イアンス上にプリインストール済みです。                                                                                          |
| <b>IBM NAS Extensions For</b><br><b>IBM</b> Director | The IBM Director の IBM NAS 拡張機能は、IBM NAS アプライアンスに固有の IBM<br>Director の機能を提供します。                                                                               |
| Zip Tools                                            | このディレクトリーには IBM テクニカル・サポートに情報を送るために使用する圧縮<br>ツールが含まれています。                                                                                                    |
| readme.txt                                           | このテキストは補足 CD の内容を説明しています。                                                                                                    |

表 *3.* 補足 *CD 2* ディレクトリー

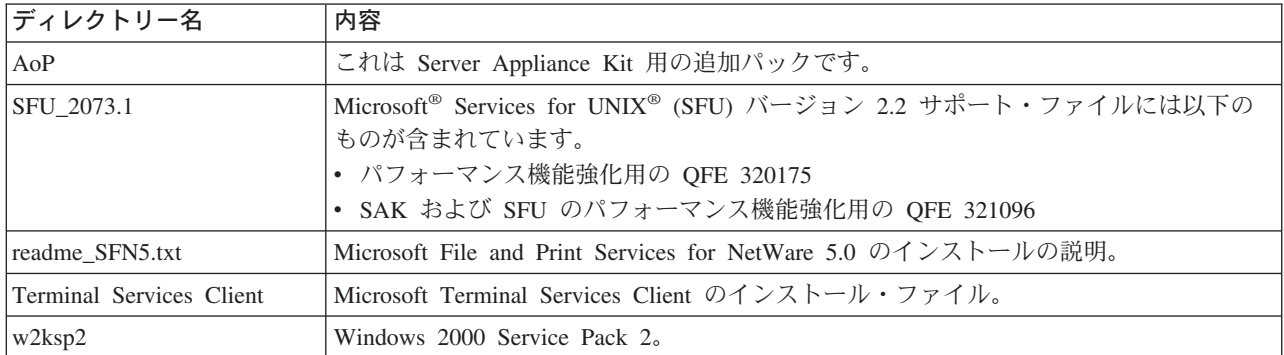

## ファイバー・チャネル・アダプター・イベント・ログ

問題のトラブルシューティングのためにイベント・ビューアーを使用してイベン ト・ログを表示することができます。詳細なイベント・コードはオフセット 34 (16 進数) に表示されます。 15 [ページの表](#page-18-0) 4 は、アダプターの詳細なイベント・コード をリストしています。いくつかのイベント・コードには、ロングワード (4 バイ ト・データ) の下位 16 ビットに追加データが記録されます。さらに追加データ が、オフセット 10 (16 進数) に長ワードで記録されている場合があります。

特定のコードがログに記録されるのは、ユーザーが Fast!UTIL パラメーターをセッ トして追加イベント・ログを使用可能にした場合だけです。これらのコードはアス タリスク (\*) で表示されます。デフォルトでは、これらのイベントはログに記録さ れません。

表 4 にリストされていないエラーが起きた場合は、IBM 販売店または IBM 営業担 当員に連絡してください。

<span id="page-18-0"></span>表 *4.* ファイバー・チャネル・アダプターのエラー・コード

| イベント・       | 続くデータの               | 説明                                                                                                    | 推奨アクション                              |
|-------------|----------------------|----------------------------------------------------------------------------------------------------|--------------------------------------|
| コードの        | オフセット                |                                                                                                    |                                      |
| オフセット 34h   | 10h                  |                                                                                                    |                                      |
| $4002$ xxxx | yyyy00zz             | ホスト・インターフェース・エラー: xxxx =<br>mailbox1; yyyy = mailbox2; zz = $\exists \forall \forall$ $\forall$                                                                                                 | ハードウェア DMA エラ<br>ー: アダプターを取り替<br>える。 |
| $4005$ xxxx | Yyyy00zz             | Mailbox コマンドのエラー: xxxx = mailbox1;<br>yyyy = mailbox2; zz = コマンド                                                                                                    | 通常、ループの故障を示<br>す。すべての配線をチェ<br>ックする。  |
| 4005xx6F    | yyyyyzz              | ログイン・ファイバー・ポートの mailbox コマ<br>ンドのエラー: xx = アダプター、状態 yyyyyy<br>= ポート ID、zz = ループ ID                                                                                                    | 通常、ループの故障を示<br>す。すべての配線をチェ<br>ックする。  |
| $*80010000$ | 00000000             | リセットが検出された                                                                                                    | 通常の操作中は、ログに<br>記録されない                |
| $8003$ xxxx | yyyyzzzz             | RISC 要求キューの転送エラー: xxxx =<br>mailbox1; yyyy = mailbox2; zzzz = mailbox3                                                                                                    | ハードウェア・エラー:<br>アダプターを取り替え<br>る。      |
| 8004xxxx    | yyyyzzzz             | RISC 応答キューの転送エラー: xxxx =<br>mailbox1; yyyy = mailbox2; zzzz = mailbox3                                                                                                    | ハードウェア・エラー:<br>アダプターを取り替え<br>る。      |
| $*80100000$ | $0000$ xxxx          | LIP が発生した: xxxx = mailbox1                                                                                                    | 通常の操作中は、ログに<br>記録されない                |
| * 80110000  | xxxxyyzz             | 2200 にリンク接続中: xxxx = 現在の ISP 接続<br>モード (0 = ループ、 1 = P2P); yy = ISP 接<br>続オプション 0 = ループ、1 = P2P、2 = ルー<br>プ->P2P、3 = P2P->ループ; zz = リモート・デ<br>バイス用の開始ループ ID 2100: xxxx =<br>0000, $yyyy = 0000$ | 通常の操作中は、ログに<br>記録されない                |
| 80120000    | 00000000             | リンクダウン・エラー                                                                                                    | 通常の操作中は、ログに<br>記録されない                |
| 80130000    | $0000$ x x x x x $x$ | LIP リセットが発生した: xxxx = メールボッ<br>クス 1                                                                                                    | 通常の操作中は、ログに<br>記録されない                |
| **80300000  | xxxxyyzz             | リンク・モード接続中: xxxx = 現在の ISP 接<br>続モード 0 = ループ 1 = P2P; yy = ISP 接続<br>オプション (0 = ループ、1 = P2P 2 = ルー<br>プ->P2P 3 = P2P->ループ); zz = リモート・デ<br>バイス用の開始ループ ID                                        | 通常の操作中は、ログに<br>記録されない                |

表 *4.* ファイバー・チャネル・アダプターのエラー・コード *(*続き*)*

| イベント・        | 続くデータの           | 説明                                                                                                    | 推奨アクション                                 |
|--------------|------------------|----------------------------------------------------------------------------------------------------|-----------------------------------------|
| コードの         | オフセット            |                                                                                                    |                                         |
| オフセット 34h    | 10 <sub>h</sub>  |                                                                                                    |                                         |
| **8036aabb   | xxxxyyzz         | Point-to-Point 更新構成: xxxx = メールボック<br>ス 1; yy = 現在の ISP 接続モード (0 = ルー<br>プ、 1 = P2P); zz = ISP 接続オプション 0 =<br>$J\nu$ ープ, 1 = P2P, 2 = ループ->P2P, 3 =<br>P2P->ループ、aa = リモート・デバイス用の開<br>始ループ ID 値; bb = ISP 初期設定モードの<br>現在の再試行数 | 通常の操作中は、ログに<br>記録されない                   |
| * F0000000   | 00000000         | RISC ファームウェアの再始動                                                                                                    | 初期ドライバーが 4 分以<br>上ロード・ダウンまたは<br>ループ・ダウン |
| * F0030004   | 00xx00yy         | Reset コマンドの完了エラー: xx = CDB 命令<br>コード、yy = ターゲット・ループ ID                                                                                                    | 通常の操作中は、ログに<br>記録されない                   |
| $* F0030005$ | 00xx00yy         | OS によるコマンドの打ち切り: xx = CDB 命<br>令コード、yy = ターゲット・ループ ID                                                                                                    | 通常の操作中は、ログに<br>記録されない                   |
| F0030028     | 00xx00yy         | ポート選択不可能、コマンド完了エラー: xx =<br>CDB 命令コード、yy = ターゲット・ループ<br><b>ID</b>                                                                                                    | ターゲット装置と配線を<br>チェックする                   |
| F0030029     | 00xx00yy         | Port ログアウト・コマンド完了エラー: xx =<br>CDB 命令コード、yy = ターゲット・ループ<br>ID                                                                                                    | ターゲット装置と配線を<br>チェックする                   |
| F003001C     | 00xx00yy         | ターゲット装置キューが満杯 (ターゲットから<br>の SCSI 状況 28): xx = CDB 命令コード; yy<br>= ターゲット・ループ ID                                                                                                    | ターゲット装置と配線を<br>チェックする                   |
| * F00A0000   | $0000$ x x x x   | アダプター初期設定中の RISC ファームウェア<br>状態: xxxx = ファームウェアの状態                                                                                                    | 通常の操作中は、ログに<br>記録されない                   |
| F00B0000     | 00000000         | ISP チップのリセットに失敗                                                                                                    |                                         |
| F00D0000     | 00000000         | キャッシュなしのメモリーの割り振りに失敗                                                                                                    |                                         |
| F00E0000     | 00000000         | ISP レジスターのマッピング障害                                                                                                    |                                         |
| F00F0000     | 00000000         | RISC コードのロード障害                                                                                                    |                                         |
| F0100000     | $0000$ xxxx      | RISC コードの開始に失敗: xxxx = mailbox0                                                                                                    |                                         |
| F0110000     | 0000xxx          | ファームウェアのに失敗: xxxx = mailbox0                                                                                                    |                                         |
| F0120000     | $0000$ x x x x x | ファームウェア状態の取得に失敗: xxxx =<br>mailbox0                                                                                                    |                                         |
| * F0130000   | 00000000         | ポート更新通知 (RISC データベースが変更し<br>た)                                                                                                    |                                         |
| * F0140000   | XXXXXXXX         | RSCN 通知 (ネーム・サーバー変更が検出され<br>た): xxxx = RSCN 通知                                                                                                    |                                         |
| * F0150000   | 00xx00yy         | ネーム・サーバー照会拒否 (v6 2100): xx = 理<br>由コード、yy = 説明コード (理由コードが<br>0x09 のとき有効)                                                                                                    |                                         |

表 *4.* ファイバー・チャネル・アダプターのエラー・コード *(*続き*)*

| イベント・        | 続くデータの               | 説明                                                                                                    | 推奨アクション |
|--------------|----------------------|----------------------------------------------------------------------------------------------------|---------|
| コードの         | オフセット                |                                                                                                    |         |
| オフセット 34h    | 10 <sub>h</sub>      |                                                                                                    |         |
| * F0150000   | <b>XXXXYYZZ</b>      | ネーム・サーバー照会拒否 (v7 2100/2200):<br>xxxx = 応答状況、yy = 理由コード、 zz = 説<br>明コード (理由コードが 0x09 のとき有効、た<br>とえば、zz = 0x09、yy = 07 ならば、それは<br>SCSI デバイスが検出されなかったことを意味<br>します。)                            |         |
| * F0160000   | 00000000             | ドライバー・リセットがコールされた。コマン<br>ドのタイムアウト                                                                                                    |         |
| * F0170000   | <b>OOXXXXXX</b>      | ファイバー・ポートのログイン (通知のみ):<br>$xxxxx = \mathbb{1}-\vdash \mathbb{ID}$                                                                                                    |         |
| F0180000     | $000000$ $\text{xx}$ | 過度のリンク・エラー、ループ・ダウン: xx =<br>秒あたりのリンク・エラー数                                                                                                    |         |
| * F0190000   | 00000000             | ファームウェアのチェックサム障害の検査                                                                                                    |         |
| * F01B0000   | $000000$ x x         | ポート・ダウン再試行カウントより長い間作動<br>不能になったあと、装置がオフラインをマーク<br>した: xx = 装置のループ ID                                                                                                    |         |
| * F01C0000   | $000000$ $xx$        | RISC からの IOCB の間違ったタイプ・フィー<br>ルド: xx = IOCB タイプ                                                                                                    |         |
| * F01D0000   | 00000000             | ポスト RISC コードのダウンロード・エラー                                                                                                    |         |
| $*$ FO1Exxxx | Yyyyzzzz             | ポスト RISC コードの実行エラー: xxxx =<br>mailbox0; Yyyy = mailbox1; zzzz = mailbox2                                                                                                    |         |
| * F01Fxxyy   | Zzzzzzzz             | DMA 64 ビット (PAE) 構成 (通知のみ): xx =<br>W2K による Dma64BitAddressess フラグ・セ<br>ット、yy = ドライバーによる<br>Dma64BitAddressess フラグ・セット、zzzzzzzz<br>= ドライバー・アダプター・フラグ                                        |         |
| F0200000     | Ххххуууу             | ISP アクセス不能エラー: xxxx = ISP ホストの<br>コマンドと制御、yyyy = ISP 割り込み状況                                                                                                    |         |
| * F0210000   | xxyy00zz             | ISP 接続オプション/トポロジー (通知のみ): xx<br>= NVRAM からの ISP 接続オプション、 yy =<br>直前の ISP トポロジー、zz = 現行 ISP トポ<br>ロジー・コード: 0000 = ループ、0001 =<br>$FL_Port$ , $0002 = N_Port$ to $N_Port$ , $0003 =$<br>F_Port |         |
| * F0220000   | $0000$ x x x x x     | 外部 RISC RAM パリティー・エラー (2200G<br>の場合のみ): xxxx = 検出されたパリティー・<br>エラー数                                                                                                    |         |
| $* F0230000$ | Xxxxyyyy             | サブベンダー ID が一致しない (通知のみ):<br>xxxx = 実際のサブベンダー ID; yyyy = 予期<br>されたサブベンダー ID                                                                                                    |         |

## **Persistent Storage Manager** のイベント・ログ・メッセージ

Persistent Storage Manager を使用して、持続イメージを作成、スケジュール、また は削除しているとき、あるいは NAS Backup Assistant / IBMSNAP.EXE を使用して 持続イメージのバックアップを実行しているときに、問題が起こったときは、表 5 を参考にトラブルシューティングをして、問題解決をはかってください。これらの メッセージはそれぞれ、システム・イベント・ログに PSMAN5 ドライバーによっ て記録されます (このドライバーは、 Persistent Storage Manager (PSM) 用のファイ ル・システム・ドライバーです)。それぞれのエントリーは、ソース名として 『psman5』 を付けて示されます。

Persistent Storage Manager および持続イメージについての詳細は、本製品の *User's Reference* を参照してください。

表 *5. Persistent Storage Manager* のイベント・ログ・メッセージ

| エラー・コード    | 説明                                                                                                 | アクション                             |
|------------|----------------------------------------------------------------------------------------------------|-----------------------------------|
| 0x00000001 | 誤った IOCTL がドライバーに送信された。                                                                            | IBM テクニカル・サポートに連絡してく<br>ださい。      |
| 0x00000002 | 装置名が PSM に認識されない。                                                                                  | IBM テクニカル・サポートに連絡してく<br>ださい。      |
| 0x00000003 | 無効なパスがキャッシュ・ファイルに与えら<br>れた。このエラーは、キャッシュ・ファイ<br>ル・ドライブが存在しないために、キャッシ<br>ュ・ファイルを作成できない場合に表示され<br>ます。 | IBM テクニカル・サポートに連絡してく<br>ださい。      |
| 0x00000005 | 例外が起きた。                                                                                            | IBM テクニカル・サポートに連絡してく<br>ださい。      |
| 0x00000005 | このユーザーは、キャッシュ・ファイル・デ<br>ィレクトリーにアクセスするための権限を持<br>っていない。                                             | IBM テクニカル・サポートに連絡してく<br>ださい。      |
| 0x00000005 | 指定されたキャッシュ・ファイルが、ファイ<br>ルでなくディレクトリーである。                                                            | IBM テクニカル・サポートに連絡してく<br>ださい。      |
| 0x00000005 | PSM はシャットダウンするように指示され<br>た。                                                                        | IBM テクニカル・サポートに連絡してく<br>ださい。      |
| 0x00000006 | ユーザーが、PSM をオープンせずに PSM 機<br>能を実行している。                                                              | IBM テクニカル・サポートに連絡してく<br>ださい。      |
| 0x00000015 | 仮想ボリュームが破棄されたあとで、仮想ボ<br>リュームへのアクセスが試行された。                                                          | 破棄された後で、仮想ボリュームをアクセ<br>スしないでください。 |
| 0x00000016 | PSM について何らかの誤りが起きている。                                                                              | IBM テクニカル・サポートに連絡してく<br>ださい。      |
| 0x00000017 | 不良セクターがキャッシュ・ファイルで検出<br>された。                                                                       | IBM テクニカル・サポートに連絡してく<br>ださい。      |
| 0x0000001F | 一般障害。                                                                                              | IBM テクニカル・サポートに連絡してく<br>ださい。      |
| 0x00000057 | 無効なパラメーターが機能に渡された。                                                                                 | IBM テクニカル・サポートに連絡してく<br>ださい。      |
| 0x00000079 | キャッシュ・ファイルからの読み取り中の入<br>出力タイムアウト。                                                                  | IBM テクニカル・サポートに連絡してく<br>ださい。      |

表 *5. Persistent Storage Manager* のイベント・ログ・メッセージ *(*続き*)*

| エラー・コード    | 説明                                                                                                    | アクション                                                                                                    |
|------------|----------------------------------------------------------------------------------------------------|----------------------------------------------------------------------------------------------------|
| 0x0000007A | 提供されたバッファー・サイズが不十分で、<br>要求された情報を保持できない。                                                                                                    | IBM テクニカル・サポートに連絡してく<br>ださい。                                                                                                    |
| 0x000000A1 | 無効なパスがキャッシュ・ファイルに与えら<br>れた。                                                                                                    | IBM テクニカル・サポートに連絡してく<br>ださい。                                                                                                    |
| 0x000000EA | 提供されたバッファー・サイズが不十分で、<br>要求された情報を保持できない。                                                                                                    | IBM テクニカル・サポートに連絡してく<br>ださい。                                                                                                    |
| 0x000003E6 | 例外が起きた。                                                                                                    | IBM テクニカル・サポートに連絡してく<br>ださい。                                                                                                    |
| 0x00000456 | PSM が実行されていた装置のメディアが変更<br>されたため、PSM が停止された。                                                                                                    | IBM テクニカル・サポートに連絡してく<br>ださい。                                                                                                    |
| 0x0000045D | 装置でエラーが起きた。                                                                                                    | IBM テクニカル・サポートに連絡してく<br>ださい。                                                                                                    |
| 0x000005AA | 使用できるメモリーが不十分。                                                                                                    | IBM テクニカル・サポートに連絡してく<br>ださい。                                                                                                    |
| 0x000006F8 | 提供されたバッファー・サイズが不十分で、<br>要求された情報を保持できない。                                                                                                    | IBM テクニカル・サポートに連絡してく<br>ださい。                                                                                                    |
| 0x000006F8 | 無効なバッファー・アドレスが入出力に渡さ<br>れた。                                                                                                    | IBM テクニカル・サポートに連絡してく<br>ださい。                                                                                                    |
| 0x80000005 | 指定されたバッファー・サイズが低すぎる。                                                                                                    | IBM テクニカル・サポートに連絡してく<br>ださい。                                                                                                    |
| 0x8000001C | PSM が実行されていた装置のメディアが変更<br>されたため、PSM が停止された。                                                                                                    | 新しい持続イメージを取ってください。                                                                                                    |
| 0xA0000004 | キャッシュ・ファイルが <x>% 満たされてい<br/>る。最も古い持続イメージが <y>% のところ<br/>で自動的に削除されます。<br/>これは、持続イメージをいくつか自動的に削<br/>除して、キャッシュ・ファイルの容量を解放<br/>する目安のしきい値に、キャッシュ・ファイ<br/>ル・サイズが到達していることを示す警告で<br/>す。&lt; x&gt; は、警告メッセージが生成される点<br/>のパーセンテージで、<v>は、そのしきい値</v></y></x> | Windows 2000 for NAS (Disks/Persistent<br>Storage Manager) では、重大な持続イメー<br>ジが偶発的に削除されることがないよう<br>に、システムが削除する前に、(重大でな<br>い)持続イメージを削除してください。 |
|            | を表すパーセンテージです。(デフォルトで<br>は、これらの値はそれぞれ、80% と 90% で<br>すが、Windows 2000 for NAS (Disks/Persistent<br>Storage Manager) で修正することができま<br>す)。                                                                                                    |                                                                                                    |
| 0xC0000001 | 一般障害。                                                                                                    | IBM テクニカル・サポートに連絡してく<br>ださい。                                                                                                    |
| 0xC0000002 | 機能はまだインプリメントされていない。                                                                                                    | IBM テクニカル・サポートに連絡してく<br>ださい。                                                                                                    |
| 0xC0000005 | アクセス例外が起きた。                                                                                                    | IBM テクニカル・サポートに連絡してく<br>ださい。                                                                                                    |
| 0xC0000008 | ユーザーが、PSM をオープンせずに PSM 機<br>能を実行している。                                                                                                    | IBM テクニカル・サポートに連絡してく<br>ださい。                                                                                                    |

表 *5. Persistent Storage Manager* のイベント・ログ・メッセージ *(*続き*)*

| エラー・コード    | 説明                                                     | アクション                                                                                                    |
|------------|--------------------------------------------------------|----------------------------------------------------------------------------------------------------|
| 0xC000000D | 無効なパラメーターが機能に渡された。                                     | IBM テクニカル・サポートに連絡してく<br>ださい。                                                                                                    |
| 0xC000000E | 装置名が PSM に認識されない。                                      | IBM テクニカル・サポートに連絡してく<br>ださい。                                                                                                    |
| 0xC0000010 | 誤った IOCTL がドライバーに送信された。                                | IBM テクニカル・サポートに連絡してく<br>ださい。                                                                                                    |
| 0xC0000013 | 仮想ボリュームが破棄されたあとで、仮想ボ<br>リュームへのアクセスが試行された。              | IBM テクニカル・サポートに連絡してく<br>ださい。                                                                                                    |
| 0xC000001C | 誤った IOCTL がドライバーに送信された。                                | IBM テクニカル・サポートに連絡してく<br>ださい。                                                                                                    |
| 0xC0000022 | アクセス例外が起きた。                                            | IBM テクニカル・サポートに連絡してく<br>ださい。                                                                                                    |
| 0xC0000022 | このユーザーは、キャッシュ・ファイル・デ<br>ィレクトリーにアクセスするための権限を持<br>っていない。 | IBM テクニカル・サポートに連絡してく<br>ださい。                                                                                                    |
| 0xC0000023 | 指定されたバッファー・サイズが小さすぎ<br>る。                              | IBM テクニカル・サポートに連絡してく<br>ださい。                                                                                                    |
| 0xC0000034 | キャッシュ・ファイル名が無効である。                                     | IBM テクニカル・サポートに連絡してく<br>ださい。                                                                                                    |
| 0xC000003A | 無効なパスがキャッシュ・ファイルに与えら<br>れた。                            | IBM テクニカル・サポートに連絡してく<br>ださい。                                                                                                    |
| 0xC000003B | 無効なパスがキャッシュ・ファイルに与えら<br>れた。                            | IBM テクニカル・サポートに連絡してく<br>ださい。                                                                                                    |
| 0xC000003E | 不良セクターがキャッシュ・ファイルで検出<br>された。                           | IBM テクニカル・サポートに連絡してく<br>ださい。                                                                                                    |
| 0xC0000043 | 共用アクセス・フラグに互換性がないため、<br>ファイルをオープンできない。                 | これは、一番あとの持続イメージが削除さ<br>れるときに起こります。 PSM は、一番あ<br>との持続イメージが削除されるときに、そ<br>のファイルを初期化します。それが初期化<br>されている間は、新しい持続イメージを作<br>成することはできません。数分たったら、<br>再試行してください。 |
| 0xC000009A | 使用できるメモリーが不十分。                                         | IBM テクニカル・サポートに連絡してく<br>ださい。                                                                                                    |
| 0xC00000B5 | キャッシュ・ファイルからの読み取り中の入<br>出力タイムアウト。                      | IBM テクニカル・サポートに連絡してく<br>ださい。                                                                                                    |
| 0xC00000BA | キャッシュの位置は、ディレクトリーでな<br>く、ファイルでなければなりません。               | IBM テクニカル・サポートに連絡してく<br>ださい。                                                                                                    |
| 0xC00000E8 | 無効なバッファー・アドレスが入出力に渡さ<br>れた。                            | IBM テクニカル・サポートに連絡してく<br>ださい。                                                                                                    |
| 0xC000010A | PSM はシャットダウンするように指示され<br>た。                            | IBM テクニカル・サポートに連絡してく<br>ださい。                                                                                                    |
| 0xC0000184 | PSM について何らかの誤りが起きている。                                  | IBM テクニカル・サポートに連絡してく<br>ださい。                                                                                                    |

表 *5. Persistent Storage Manager* のイベント・ログ・メッセージ *(*続き*)*

| エラー・コード    | 説明                                                          | アクション                                                                                                    |
|------------|-------------------------------------------------------------|----------------------------------------------------------------------------------------------------|
| 0xC0000185 | 装置でエラーが起きた。                                                 | IBM テクニカル・サポートに連絡してく<br>ださい。                                                                                                    |
| 0xC0000206 | 提供されたバッファー・サイズが不十分で、<br>要求された情報を保持できない。                     | IBM テクニカル・サポートに連絡してく<br>ださい。                                                                                                    |
| 0xE0001001 | サーバーが <x> 分間、常にビジーであるた<br/>め、PSM が始動できなかった。</x>             | NAS アプライアンスの要求がもっと低い<br>ときに、持続イメージを取ってください。                                                                                              |
| 0xE0001002 | PSM がデッドロックを検知した。                                           | IBM テクニカル・サポートに連絡してく<br>ださい。                                                                                                    |
| 0xE0001003 | 指定されたボリュームがアクティブでない<br>か、削除されていた。                           | アクティブな持続イメージを持つボリュー<br>ムを削除しないようにしてください。                                                                                                 |
| 0xE0001004 | PSM が実行されていないボリュームで PSM<br>が指定された。                          | IBM テクニカル・サポートに連絡してく<br>ださい。                                                                                                    |
| 0xE0001005 | キャッシュ・オーバーフローのために、既存<br>の持続イメージがすべて削除された。                   | Windows 2000 for NAS でキャッシュ・フ<br>ァイルのサイズを増やすか (Disks/Persistent<br>Storage Manager)、またはオンラインのユ<br>ーザーが少ないときに持続イメージの取<br>得、スケジュールをしてください。 |
| 0xE0001006 | アプリケーションが、PSM_Register を最初に<br>呼び出さずに PSM を使用可能にしようとし<br>た。 | IBM テクニカル・サポートに連絡してく<br>ださい。                                                                                                    |
| 0xE0001007 | 無効なライセンス・コード。                                               | IBM テクニカル・サポートに連絡してく<br>ださい。                                                                                                    |
| 0xE0001008 | 別のアプリケーションがすでに PSM を排他<br>的にロックしている。                        | IBM テクニカル・サポートに連絡してく<br>ださい。                                                                                                    |
| 0xE0001009 | この機能を働かせるためには、PSM を排他的<br>にロックする必要がある。                      | IBM テクニカル・サポートに連絡してく<br>ださい。                                                                                                    |
| 0xE000100A | 間違ったバージョンのドライバーがこのシス<br>テムにロードされている。                        | IBM テクニカル・サポートに連絡してく<br>ださい。                                                                                                    |
| 0xE000100B | PSM を操作可能にするには、リブートが必<br>要。                                 | アプライアンスをリブートして、持続イメ<br>ージをもう一度取ってください。まだ失敗<br>が続くなら、IBM テクニカル・サポート<br>に連絡してください。                                                         |
| 0xE000100C | PSM がインストールされていない。                                          | IBM テクニカル・サポートに連絡してく<br>ださい。                                                                                                    |
| 0xE000100D | PSM の別のバージョンから互換性のない<br>DLL がすでにロードされている。                   | IBM テクニカル・サポートに連絡してく<br>ださい。                                                                                                    |
| 0xE000100E | メモリー不足。                                                     | IBM テクニカル・サポートに連絡してく<br>ださい。                                                                                                    |
| 0xE000100F | パラメーターが無効。                                                  | IBM テクニカル・サポートに連絡してく<br>ださい。                                                                                                    |
| 0xE0001010 | ハンドルが無効。                                                    | IBM テクニカル・サポートに連絡してく<br>ださい。                                                                                                    |
| 0xE0001011 | まだインプリメントされていない。                                            | IBM テクニカル・サポートに連絡してく<br>ださい。                                                                                                    |

表 *5. Persistent Storage Manager* のイベント・ログ・メッセージ *(*続き*)*

| エラー・コード    | 説明                                 | アクション                                                                                                    |
|------------|------------------------------------|----------------------------------------------------------------------------------------------------|
| 0xE0001012 | オブジェクト・タイプが、予期されたオブジ<br>ェクトでない。    | IBM テクニカル・サポートに連絡してく<br>ださい。                                                                             |
| 0xE0001013 | ユーザー・バッファーが十分な大きさでな<br>いい          | IBM テクニカル・サポートに連絡してく<br>ださい。                                                                             |
| 0xE0001014 | 使用可能な構造が不足。                        | Windows 2000 for NAS (Disks/Persistent<br>Storage Manager) の場合は、持続イメージ<br>をいくつか削除してください。                 |
| 0xE0001015 | PSM がシャットダウンされている。                 | IBM テクニカル・サポートに連絡してく<br>ださい。                                                                             |
| 0xE0001016 | 装置、ボリュームまたはオブジェクトが存在<br>しない。       | IBM テクニカル・サポートに連絡してく<br>ださい。                                                                             |
| 0xE0001017 | 不成功。                               | IBM テクニカル・サポートに連絡してく<br>ださい。                                                                             |
| 0xE0001018 | 装置にメディアがロードされていない。                 | IBM テクニカル・サポートに連絡してく<br>ださい。                                                                             |
| 0xE0001019 | オブジェクトがすでに存在している。                  | IBM テクニカル・サポートに連絡してく<br>ださい。                                                                             |
| 0xE000101A | 指定されたパスはディレクトリーで、ファイ<br>ルではない。     | IBM テクニカル・サポートに連絡してく<br>ださい。                                                                             |
| 0xE000101B | 無効なパスが指定された。                       | IBM テクニカル・サポートに連絡してく<br>ださい。                                                                             |
| 0xE000101C | 静的ボリュームがマウントされていなかっ<br>た。          | このリストに表示されるはずのコードを持<br>つ警告メッセージを、システム・イベン<br>ト・ログで探してください (PSMAN5 サー<br>ビスから)。アクションは、メッセージによ<br>って異なります。 |
| 0xE000101D | マウント中の静的ボリュームにエラーがあっ<br>た。         | このリストに表示されるはずのコードを持<br>つ警告メッセージを、システム・イベン<br>ト・ログで探してください (PSMAN5 サー<br>ビスから)。アクションは、メッセージによ<br>って異なります。 |
| 0xE000101E | 静的ボリュームが見つからなかった。                  | IBM テクニカル・サポートに連絡してく<br>ださい。                                                                             |
| 0xE000101F | キャッシュ・ファイルが常駐するボリューム<br>がスペース不足。   | 各ボリュームのキャッシュ・ファイルは、<br>そのボリューム自体に常駐します。ボリュ<br>ーム上のスペースを適当に解放してくださ<br>$\mathcal{V}^{\lambda}$             |
| 0xE0001020 | キャッシュ・ファイルが常駐するボリューム<br>が取り外されていた。 | 各ボリュームのキャッシュ・ファイルは、<br>そのボリューム自体に常駐します。該当の<br>ボリュームを取り外さないでください。                                         |
| 0xE0001021 | サーバーがシャットダウンされた。                   | 持続イメージの進行中に IBM TotalStorage<br>NAS appliance をシャットダウンしないで<br>ください。                                      |
| 0xE0001022 | キャッシュ・ファイルを作成できない。                 | IBM テクニカル・サポートに連絡してく<br>ださい。                                                                             |

表 *5. Persistent Storage Manager* のイベント・ログ・メッセージ *(*続き*)*

| エラー・コード    | 説明                                                                                                    | アクション                                                                                                    |
|------------|----------------------------------------------------------------------------------------------------|----------------------------------------------------------------------------------------------------|
| 0xE0001023 | PSM リカバリーが持続イメージ・エントリー<br>を検知できなかった。<br>リカバリー処理中に持続イメージが脱落し<br>た。どの持続イメージが脱落したか不明で<br>す。                                               | IBM テクニカル・サポートに連絡してく<br>ださい。                                                                                                    |
| 0xE0001024 | PSM リカバリーが索引ファイルをオープンで<br>きなかった。すべての持続イメージが破壊さ<br>れている。                                                                                | IBM テクニカル・サポートに連絡してく<br>ださい。                                                                                                    |
| 0xE0001025 | PSM リカバリーで、ディクショナリーにキー<br>を( <y>:&lt; z&gt;)の挿入しているときにエラー<br/><x> が検出されました。<br/><x> は、発生したエラーであり、このエラー<br/>のリストで検出できたものです。</x></x></y> | このリストでエラーを検索して、示された<br>アクションを取ってください。                                                                                                 |
| 0xE0001026 | PSM リカバリーが、破壊された索引セクター<br>%2 を検出した。<br>索引エントリーは、前回のブート中に破壊さ<br>れたことが判明した。                                                              | IBM テクニカル・サポートに連絡してく<br>ださい。                                                                                                    |
| 0xE0001027 | エラー 0x <x> のために、持続イメージが作成<br/>されなかった。<br/><x> は、発生したエラーです。</x></x>                                                                     | このリストでエラーを検索して、示された<br>アクションを取ってください。                                                                                                 |
| 0xE0001028 | キャッシュ・ファイルが <x>% 満たされてい<br/>る。持続イメージが削除されました。<br/>最も古い持続イメージが削除されました。</x>                                                              | Windows 2000 for NAS (Disks/Persistent<br>Storage Manager) では、特定の (重大な)<br>持続イメージが、手違いのために破壊され<br>ることのないように、持続イメージを削除<br>しておいてください。   |
| 0xE0001029 | 持続イメージが許される最大値 ( <x>) に達し<br/>た。持続イメージは作成されませんでした。<br/>PSM が同時に保持できる持続イメージの構成<br/>された最大の数に達したので、PSM は、これ<br/>以上持続イメージを作成できません。</x>     | Windows 2000 for NAS (Disks/Persistent<br>Storage Manager) では、許される持続イメ<br>ージの数を増やすか、またはあまり多くの<br>持続イメージが作成されないようにスケジ<br>ュールを編集してください。 |

## パーツ・リスト

以下のページに、IBM TotalStorage NAS アプライアンス、モデル G02 または モデ ル G27 の分解図およびパーツ・リストを記載します。

**Assembly 1: NAS 300G** エンジン・アプライアンス

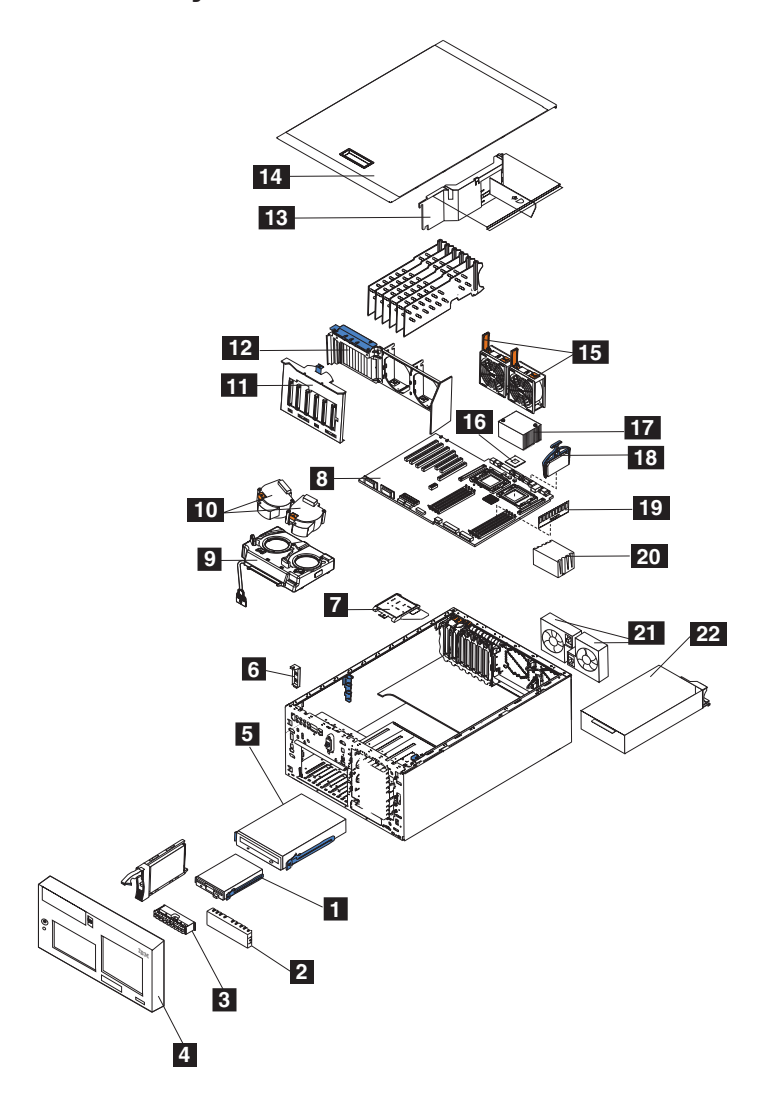

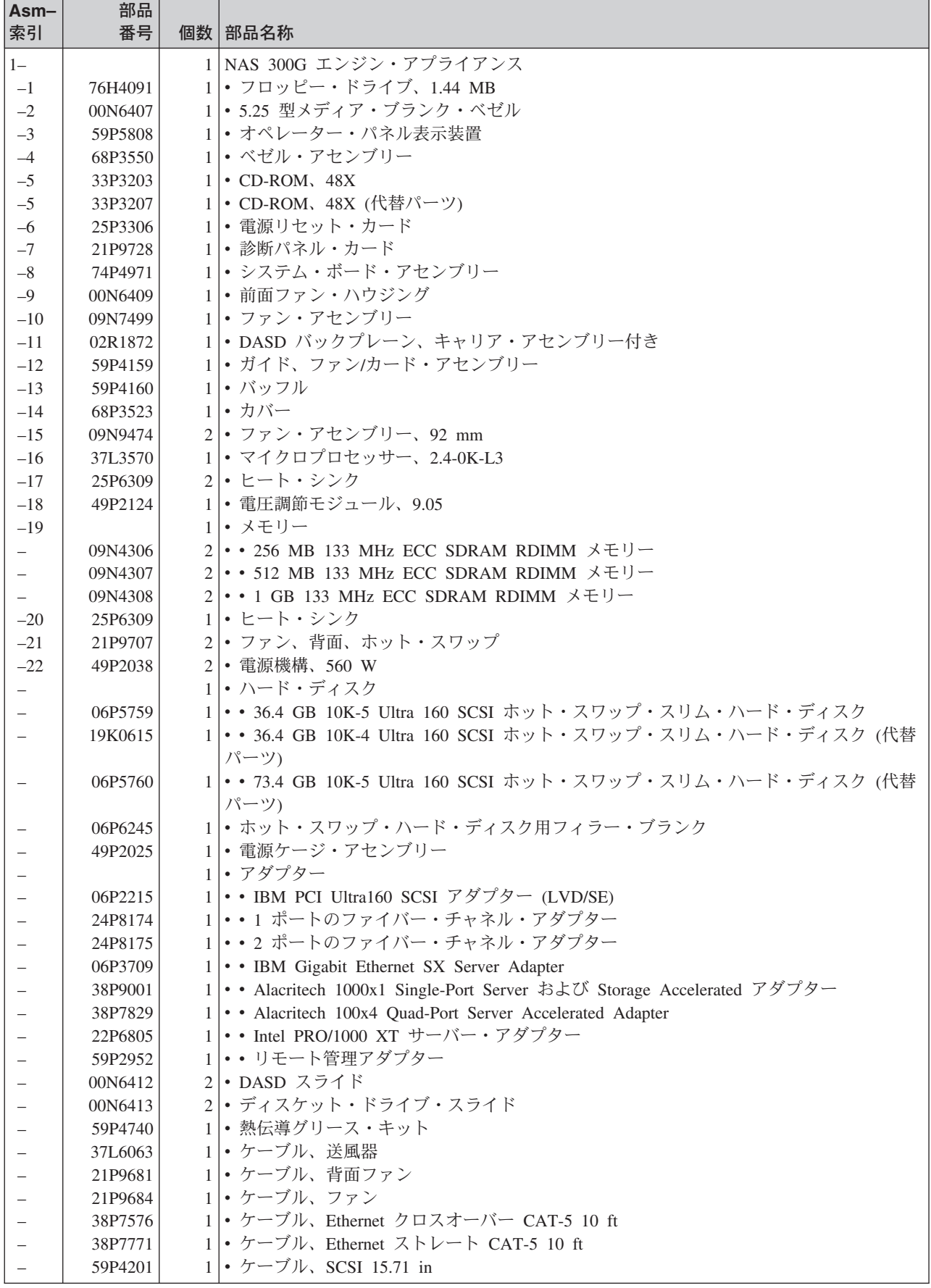

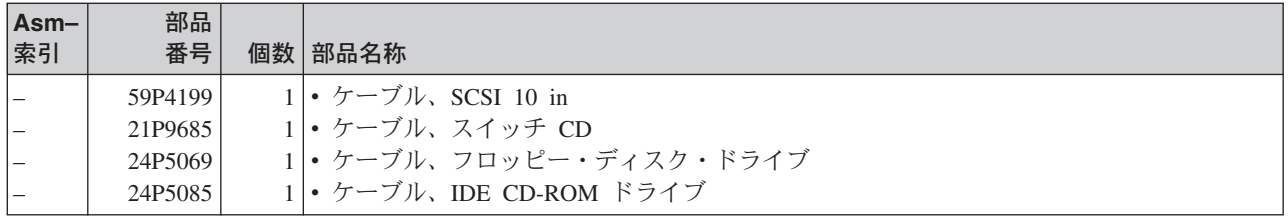

### 商標

DB2、IBM、IBM ロゴ、IBM Director、SANergy、ServeRAID、TotalStorage、および Tivoli は、IBM Corporation の商標です。

Alacritech および SLIC Technology は、Alacritech Inc. の米国およびその他の国にお ける商標です。

Microsoft、Windows、Windows NT および Windows ロゴは、Microsoft Corporation の米国およびその他の国における商標です。

Persistent Storage Manager は Columbia Data Products, Inc. の商標です。

UNIX は、X/Open Company Ltd. がライセンスしている米国およびその他の国にお ける登録商標です。

他の会社名、製品名およびサービス名などはそれぞれ各社の商標または登録商標で す。

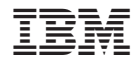

Printed in Japan